## **iîvama**

# **Application Note**

**ProLite LE4340UHS-B1 ProLite LE5040UHS-B1 ProLite LE5540UHS-B1 ProLite LE6540UHS-B1 ProLite LE7540UHS-B1 ProLite LE8640UHS-B1**

## **RS232 SERIAL INTERFACE COMMUNICATION PROTOCOL**

## **1. INTRODUCTION**

#### *1.1 Purpose*

The purpose of this document is to explain in detail the commands and steps that can be used to control a Iiyama display via RS232C.

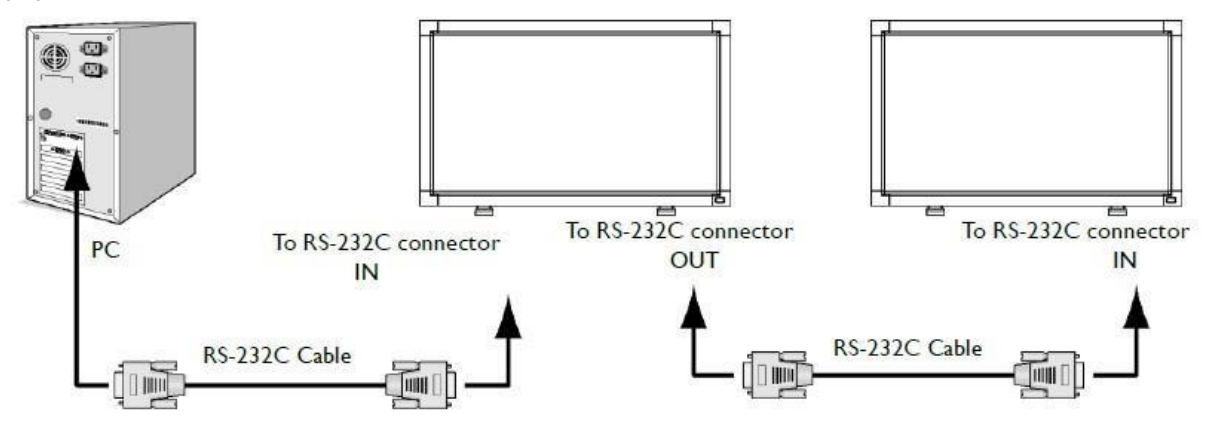

#### *1.2 Definitions, Abbreviations and Acronyms*

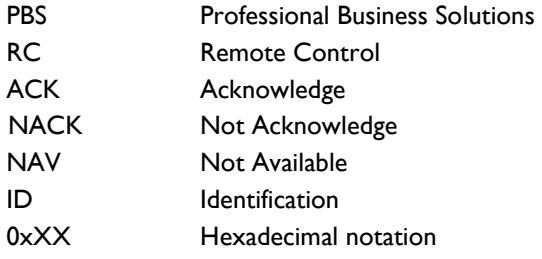

## **2. COMMAND PACKET FORMAT**

#### *2.1 Physical Specifications*

- 1. Baud Rate : 1200, 2400, 4800, 9600(default), 19200, 38400, 57600
- 2. Data bits: 8
- 3. Parity : None
- 4. Stop Bit : 1
- 5. Flow Control : None
- 6. The Pin Assignments for DB9 male connector: Male D-Sub 9-Pin (outside view)

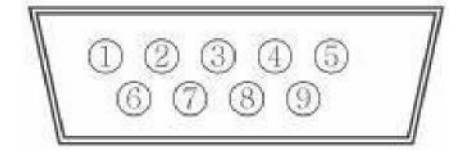

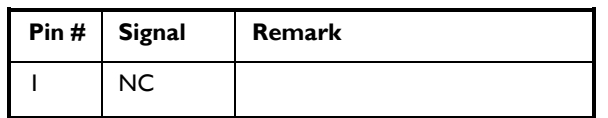

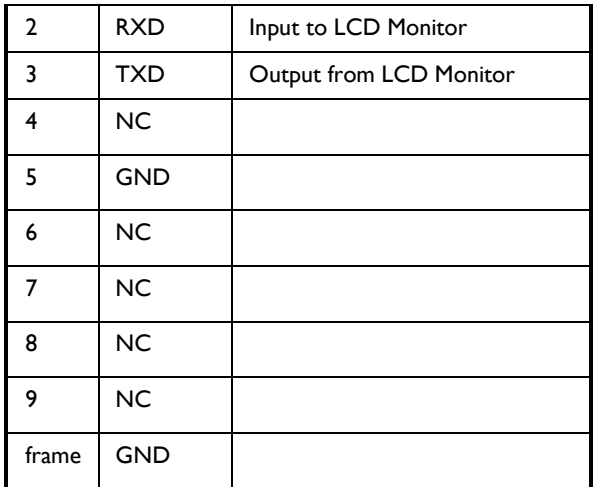

Note: A crossover cable (null modem) is needed for connection to the host controller:

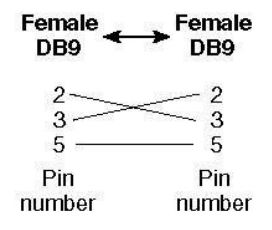

Digital Signage displays use RXD, TXD and GND pins for RS-232C control. For RS-232C cable, the reverse type cable should be used.

#### *2.2 Communication Procedure*

Control commands can be sent from a host controller via the RS232 connection. A new command should not be sent until the previous command is acknowledged. However, if a response is not received within 500 milliseconds a retry may be triggered. Every valid command receives an ACK. A command that is valid but not supported in the current implementation will be responded to with a NAV (Not Available). If the command buffer is corrupt (transmission errors) the command will be responded to with a NACK. The display operates according to the received command. If the command is a valid "Get" command, the display responds with the requested info. If the command is a valid "Set" command allowed, the display performs the requested operation. Figure1 and Figure2 explain the mechanism of the Get and Set commands.

**Note: For LAN control, the port number is 5000.**

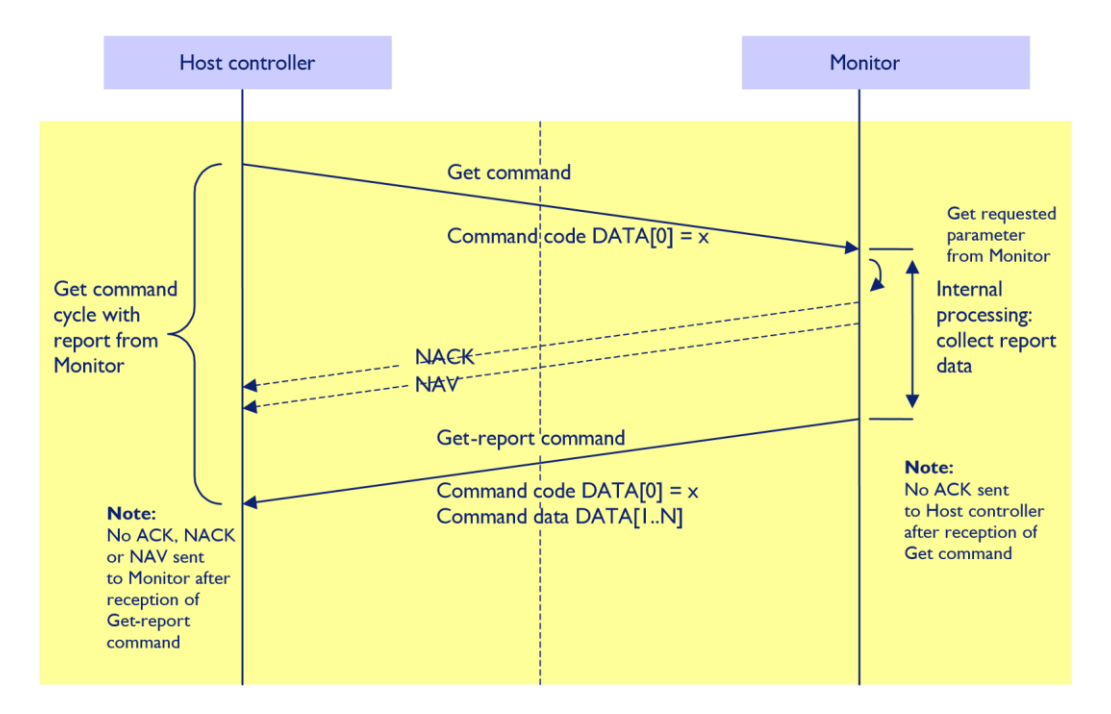

Figure 1: Explanation of mechanism of Get Command.

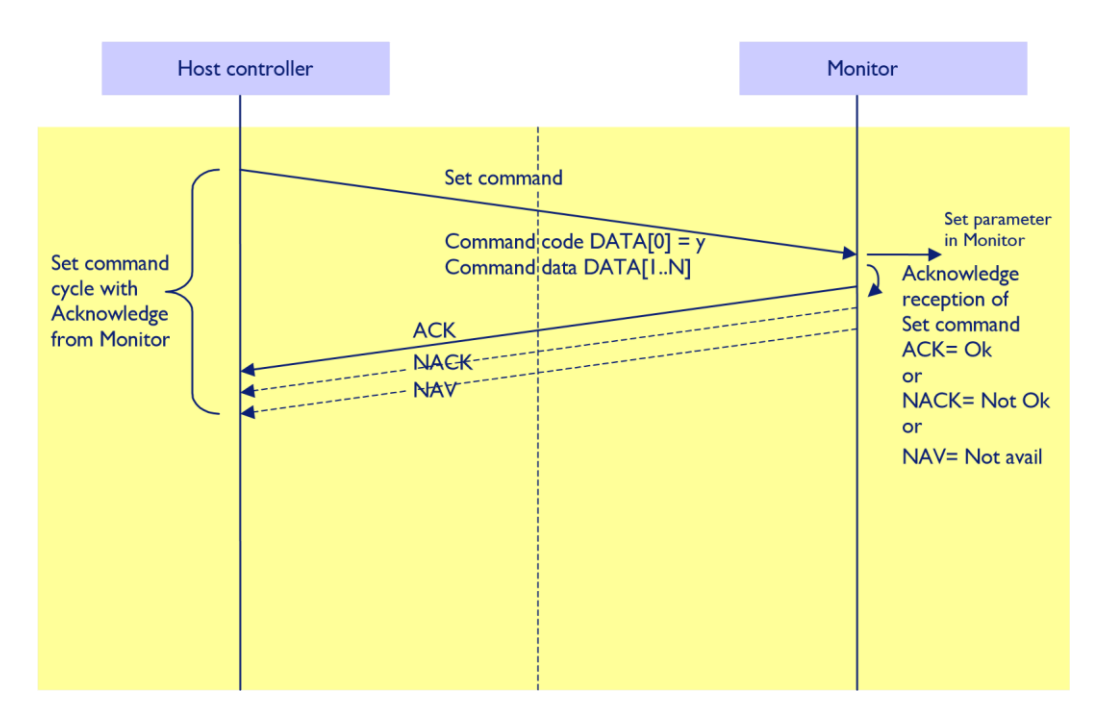

Figure 2: Explanation of mechanism of Set Command.

#### *2.3 Command Format*

The RS232 packet format:

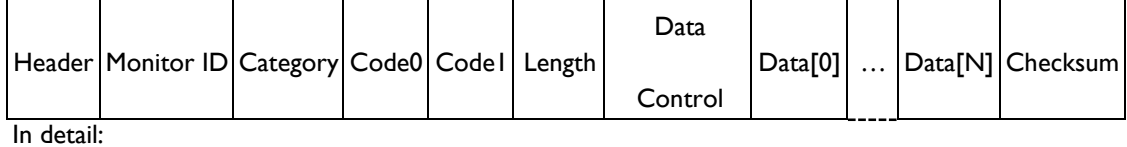

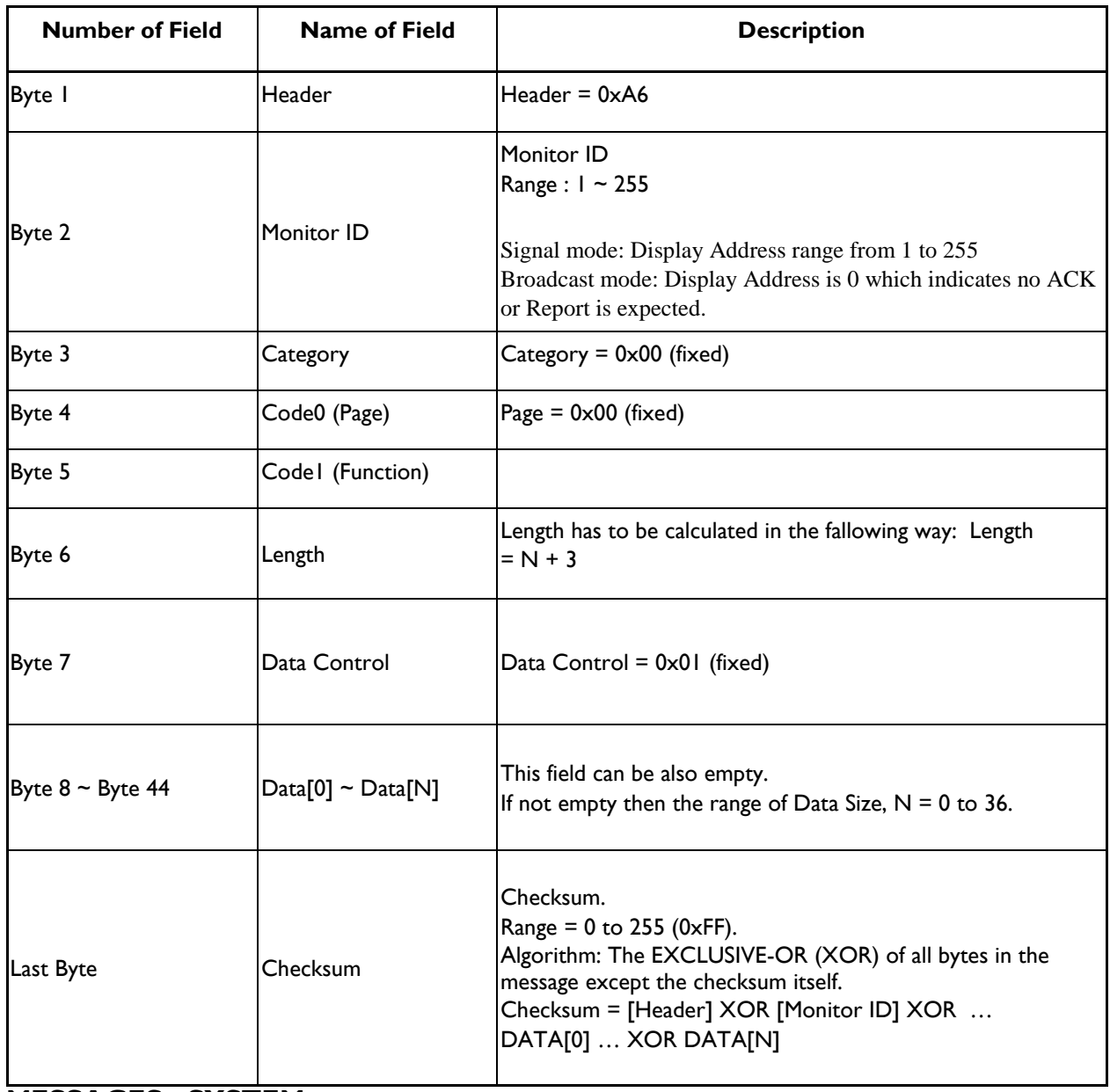

## **MESSAGES - SYSTEM**

## *2.4 Communication Control*

This defines the feedback command from monitor to host controller when it receives the display command from the host controller, depending on the commands availability, the command reported back to host controller can be one of the ACK, NACK or NAV.

#### **Note: there is no reply message when the wrong ID address is being used.**

#### **2.4.1 Message-Report**

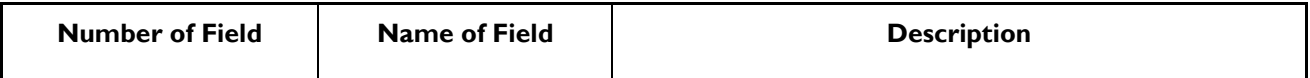

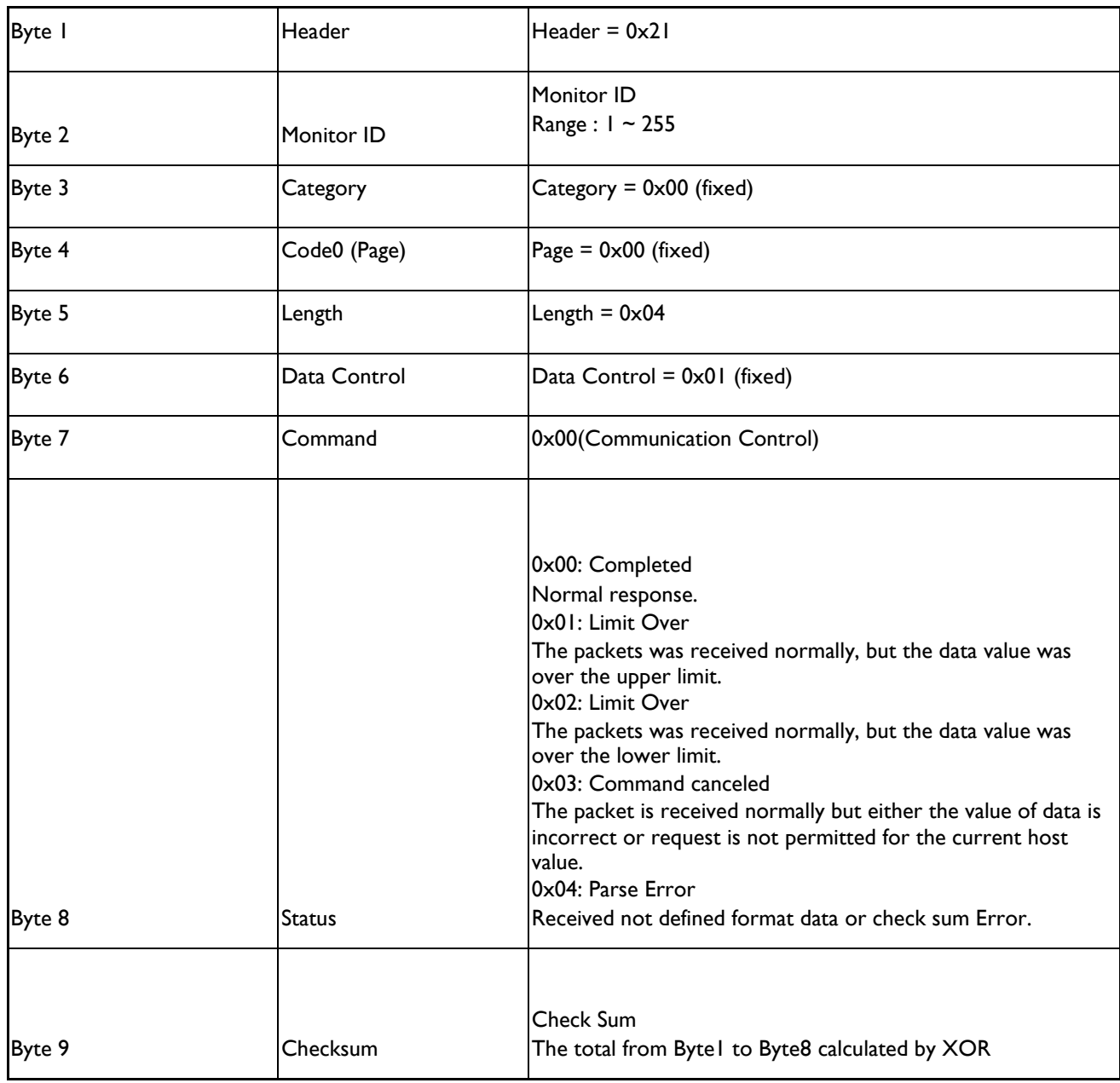

## *3.2 Platform and Version Labels*

This command provides the SICP protocol version and the display Software version to the host controller.

## **3.2.1 Message-Get**

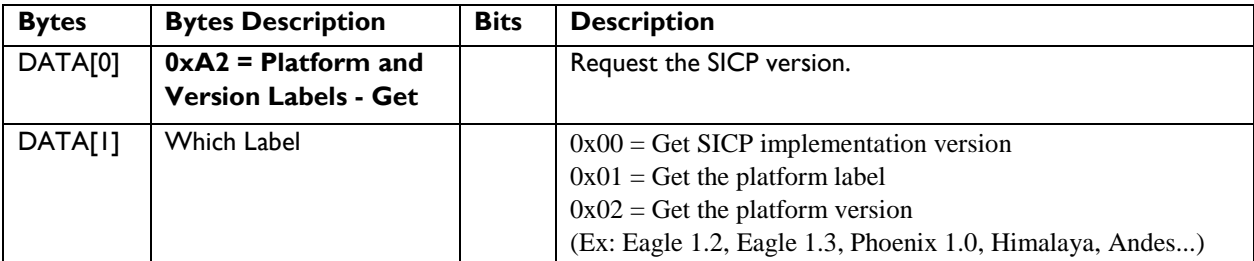

*Example: Get version (Display address 01)* 

|      |                                                         |               |               |               |               | Data          |      |               |                              |
|------|---------------------------------------------------------|---------------|---------------|---------------|---------------|---------------|------|---------------|------------------------------|
|      | Header   Monitor ID   Category   Code0   Code1   Length |               |               |               |               |               |      |               | Data[0]   Data[1]   Checksum |
|      |                                                         |               |               |               |               | Control       |      |               |                              |
| 0xA6 | 0x01                                                    | $0 \times 00$ | $0 \times 00$ | $0 \times 00$ | $0 \times 04$ | $0 \times 01$ | 0xA2 | $0 \times 00$ | $0 \times 00$                |

## **3.2.2 Message-Report**

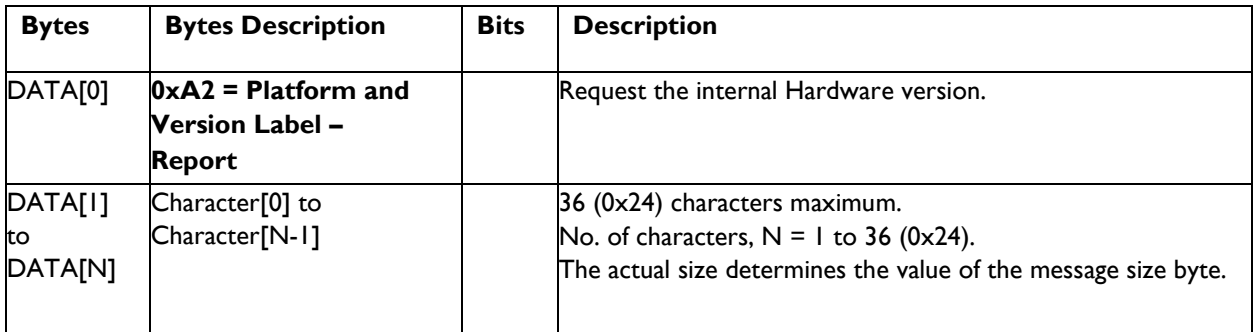

## **3.2.3 Message-Get (Model Number, FW Version, Build date)**

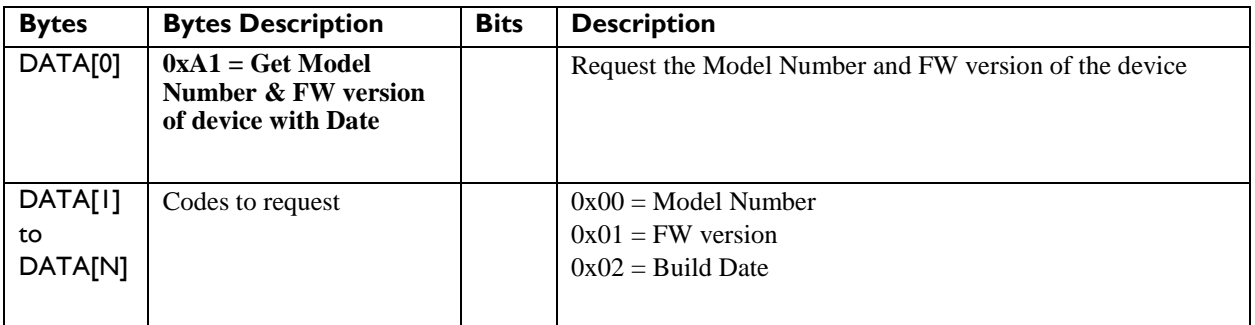

## **3.2.1 Message-Report (Model Number, FW Version, Build date)**

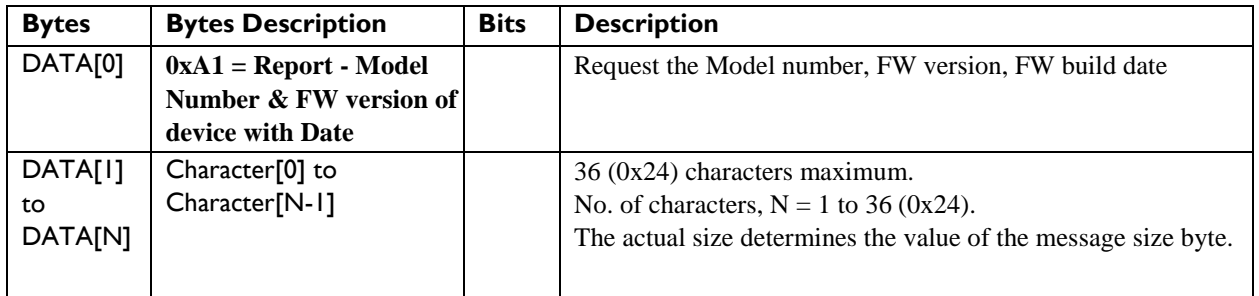

## **3. MESSAGES - GENERAL**

## *3.1 Power state*

This command is used to set/get the power state as it is defined as below.

## **3.1.1 Message-Get**

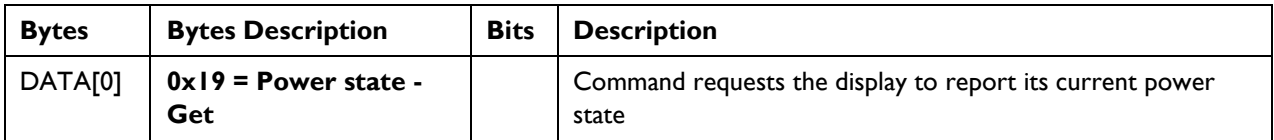

*Example: (Display address 01)* 

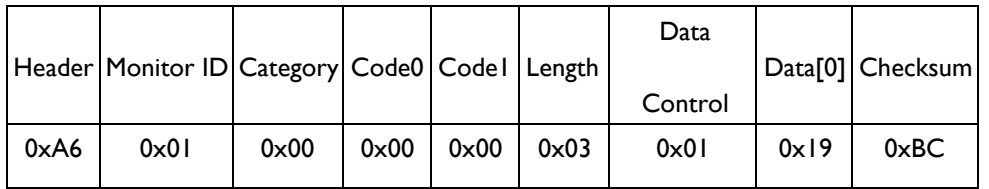

## **3.1.2 Message-Report**

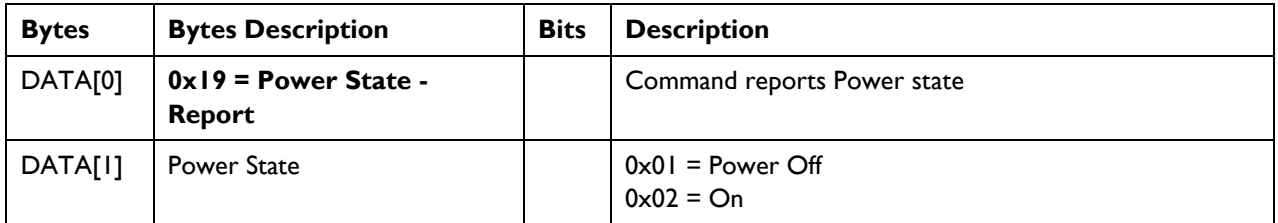

*Example: Power State On (Display address 01)* 

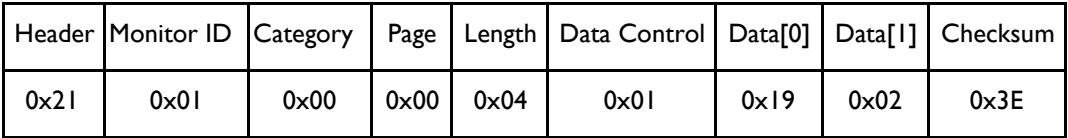

## **3.1.3 Message-Set**

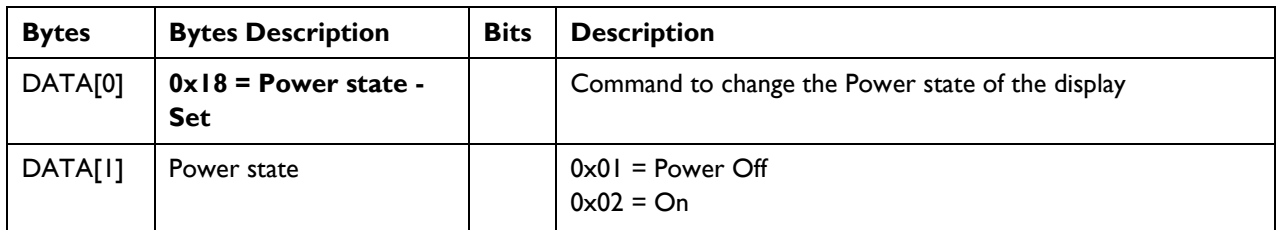

#### *Example: Power State Deep Sleep (Display address 01)*

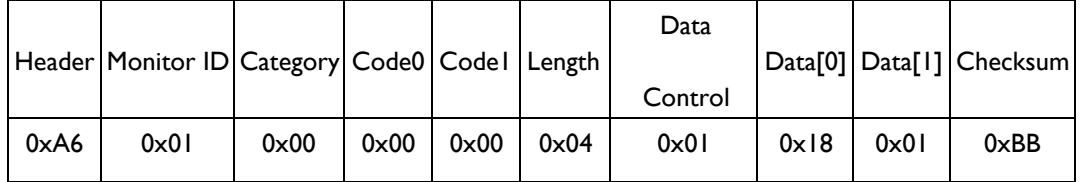

## *3.2 Lock Functions for IR-Remote Control*

The following commands separately are used to lock/unlock the Remote Control and Keypad.

#### **3.2.1 Message-Get**

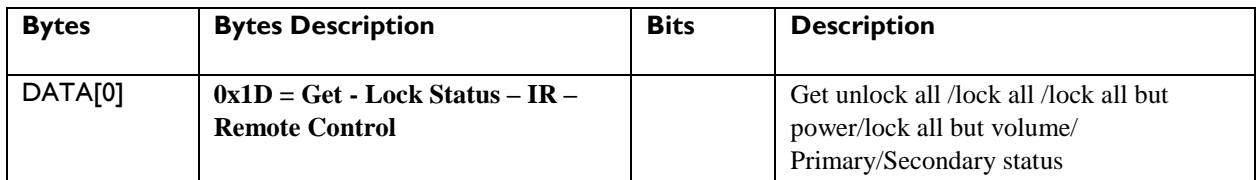

*Example: (Display address 01)* 

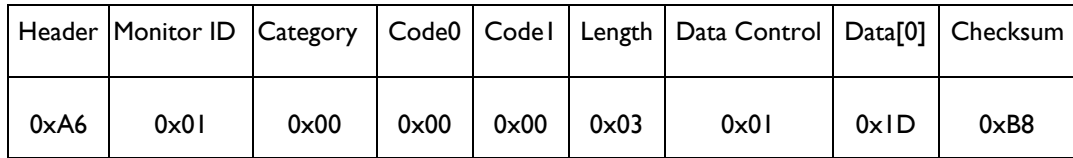

## **3.2.2 Message-Report** (IR-Remote Control)

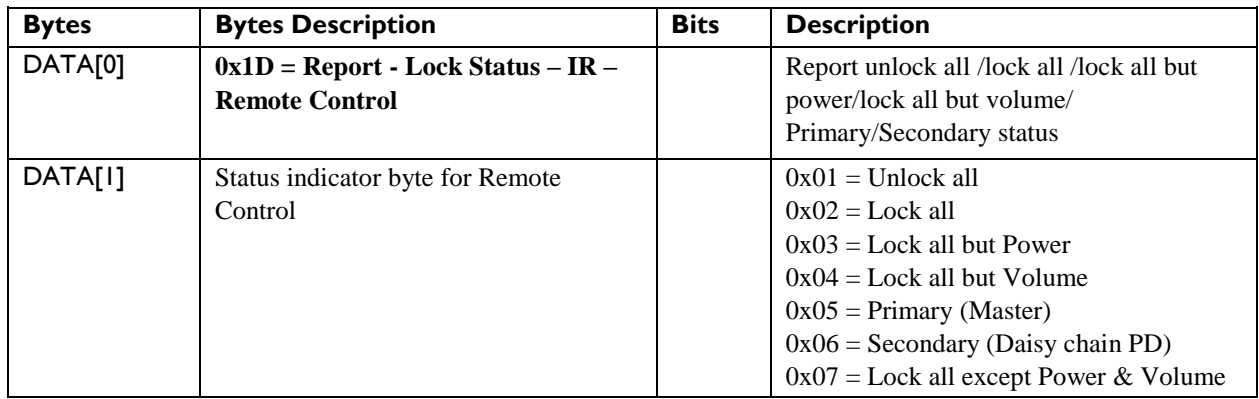

*Example: Lock Keyboard and unlocked Remote Control (Display address 01)* 

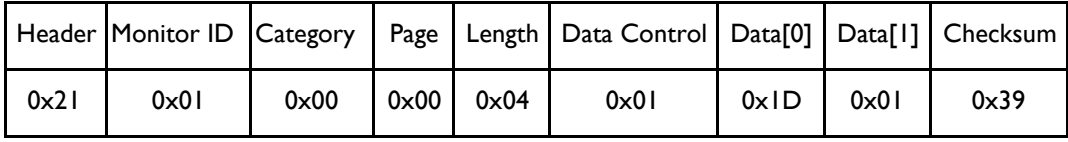

## **3.2.3 Message-Set** (IR –Remote Control)

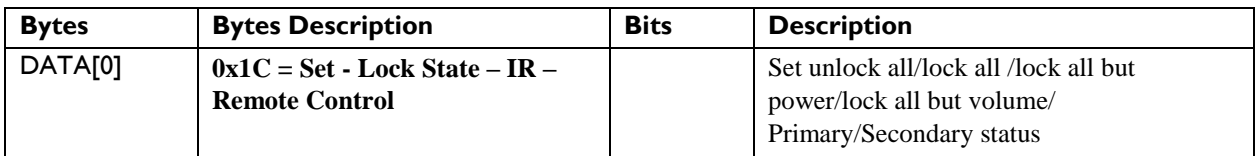

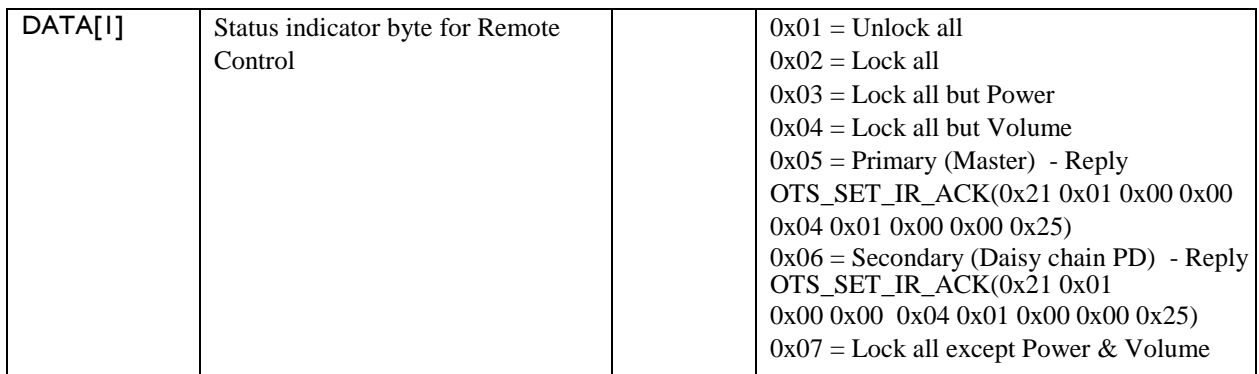

## *Example: Unlock local remote control (Display address 01)*

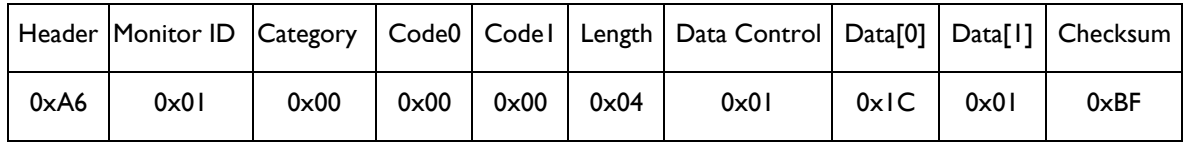

#### **4.2.4 Message-Get (Keypad)**

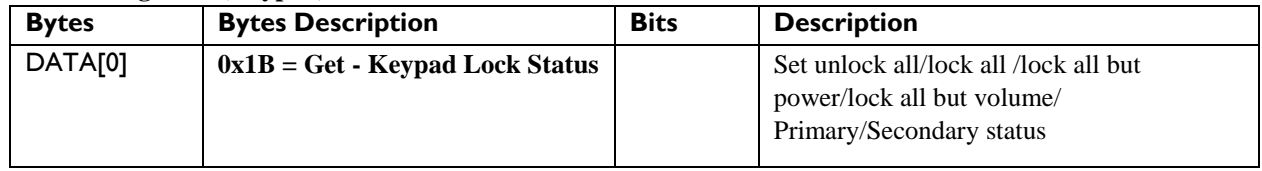

#### *Example: (Display address 01)*

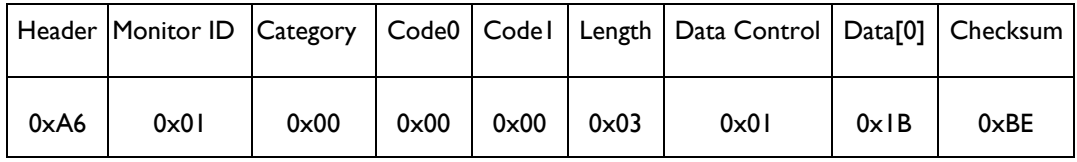

#### **4.2.5 Message-Report (Keypad)**

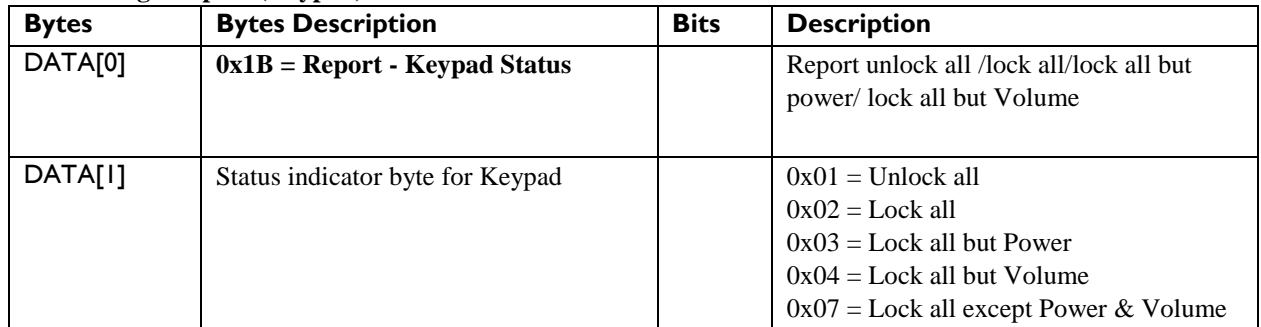

## *Example: Reporting status of Keypad indicating Lock all for (Display address 01)*

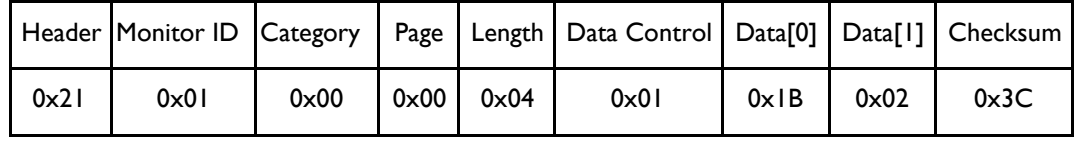

#### **4.2.6 Message-Set (Keypad)**

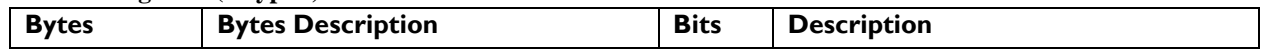

| DATA[0] | $0x1A = Set - Keypad Lock Status$ | Report unlock all /lock all/lock all but<br>power/lock all but Volume                                                                              |
|---------|-----------------------------------|----------------------------------------------------------------------------------------------------|
| DATA[I] | Status indicator byte for Keypad  | $0x01 =$ Unlock all<br>$0x02 =$ Lock all<br>$0x03$ = Lock all but Power<br>$0x04 =$ Lock all but Volume<br>$0x07$ = Lock all except Power & Volume |

*Example: Set Lock all on Keypad for (Display address 01)*

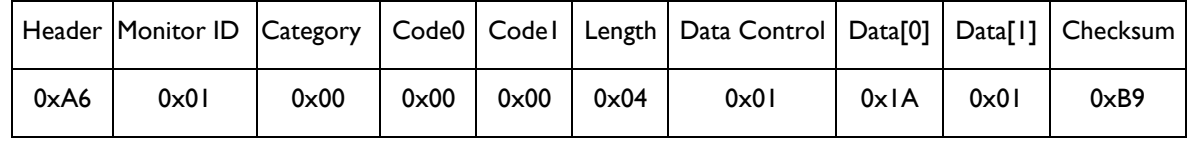

## *4.3 Power state at Cold Start*

Command is used to set the cold start power state, the cold start power state are updated and stored by this command.

## **4.3.1 Message-Get**

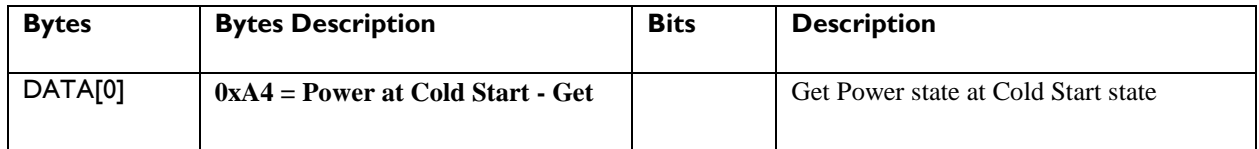

*Example: (Display address 01)* 

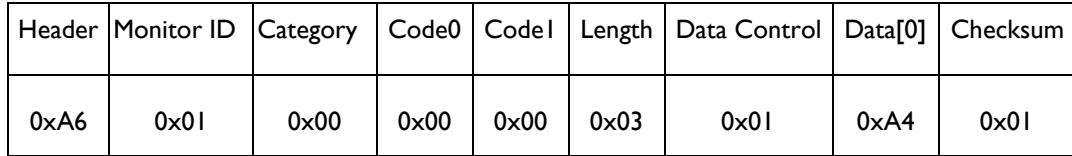

## **4.3.2 Message-Report**

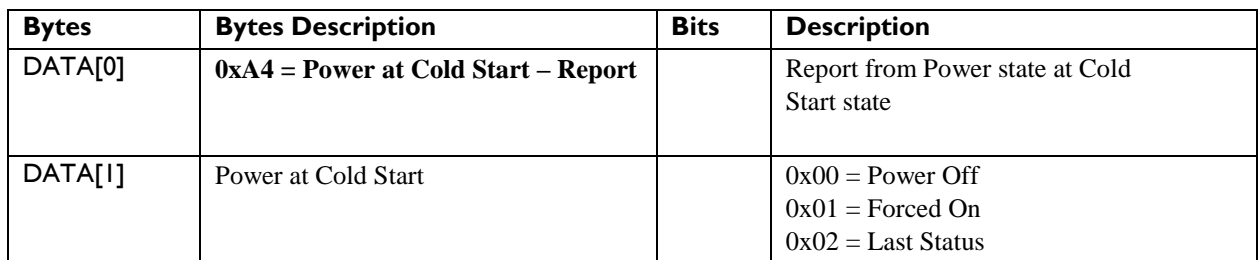

*Example: Report status of Forced On for power at cold start. (Display address 01)* 

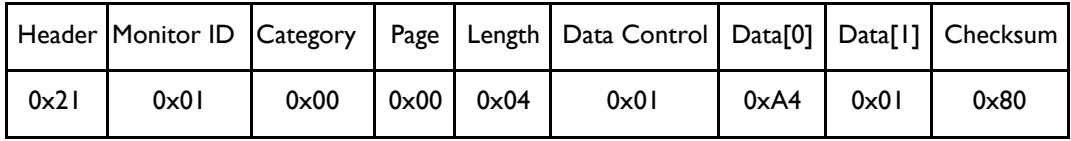

### **4.3.3 Message-Set**

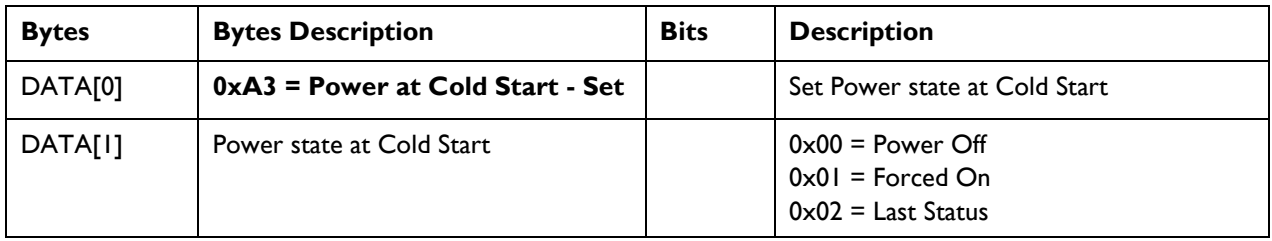

The value is stored and it is applied only when the display starts up from cold start power state the next time: Power Off:

The monitor will be automatically switched to Power Off mode (even if the last status was on) whenever the mains power is turned on or resumed after the power interruption.

Forced On:

The monitor will be automatically switched to ON mode whenever the mains power is turned on or resumed after the power interruption.

Last Status:

The monitor will be automatically switched to the last status (either Power Off or On) whenever the mains power is turned on or resumed after the power interruption.

|      |             |               |               |               |               | Header  Monitor ID  Category   Code0   Code1   Length   Data Control   Data[0]   Data[1]   Checksum |      |               |               |
|------|-------------|---------------|---------------|---------------|---------------|----------------------------------------------------------------------------------------------------|------|---------------|---------------|
| 0xA6 | $0\times01$ | $0 \times 00$ | $0 \times 00$ | $0 \times 00$ | $0 \times 04$ | $0 \times 01$                                                                                       | 0xA3 | $0 \times 02$ | $0 \times 03$ |

*Example: Set Power state at cold start to last status (Display address 01)* 

## **5. MESSAGES - INPUT SOURCES**

#### *5.1 Input Source*

This command is used to change the current input source.

#### **5.1.1 Message-Set**

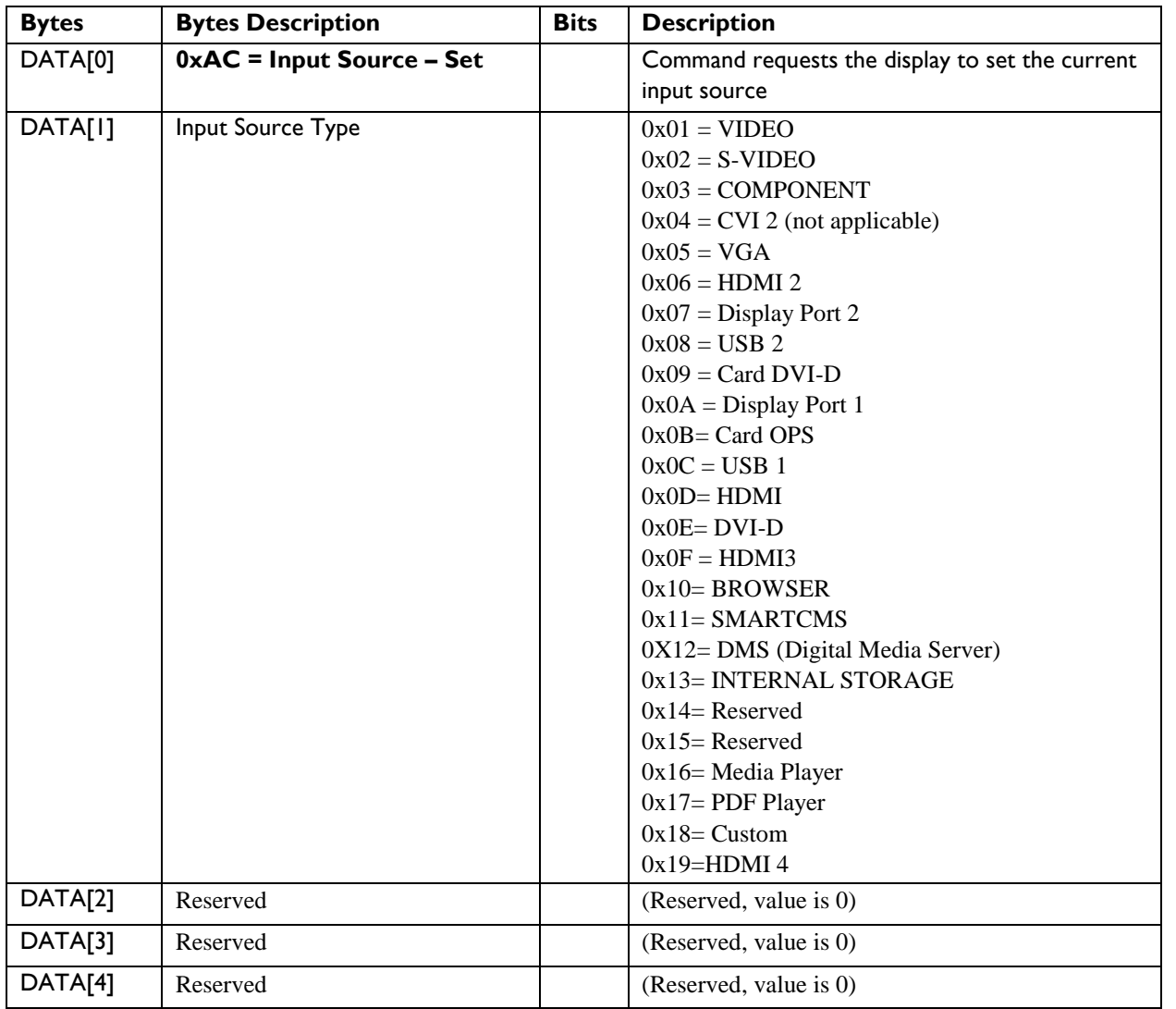

*Example: Set on DVI-D (Display address 01)*

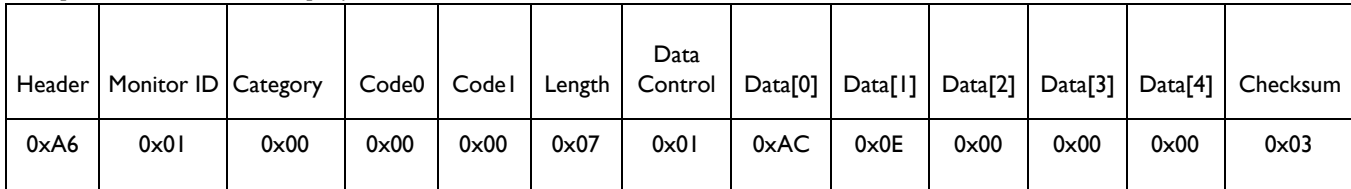

## *5.2 Current Source*

## **Message-Get**

## **5.2.1**

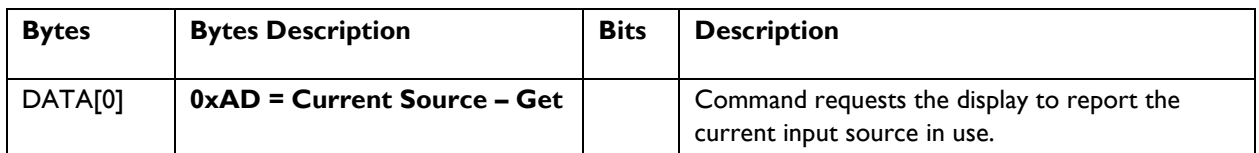

*Example: (Display address 01)* 

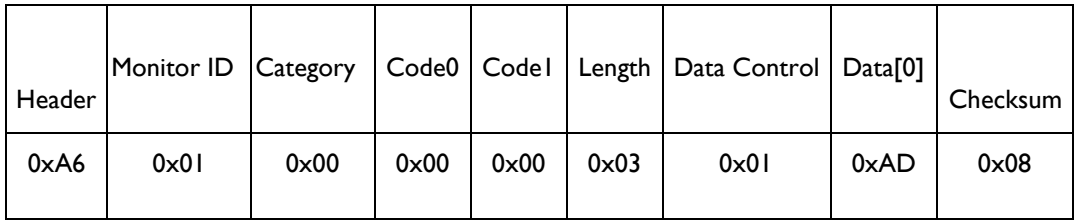

## **5.2.2 Message-Report**

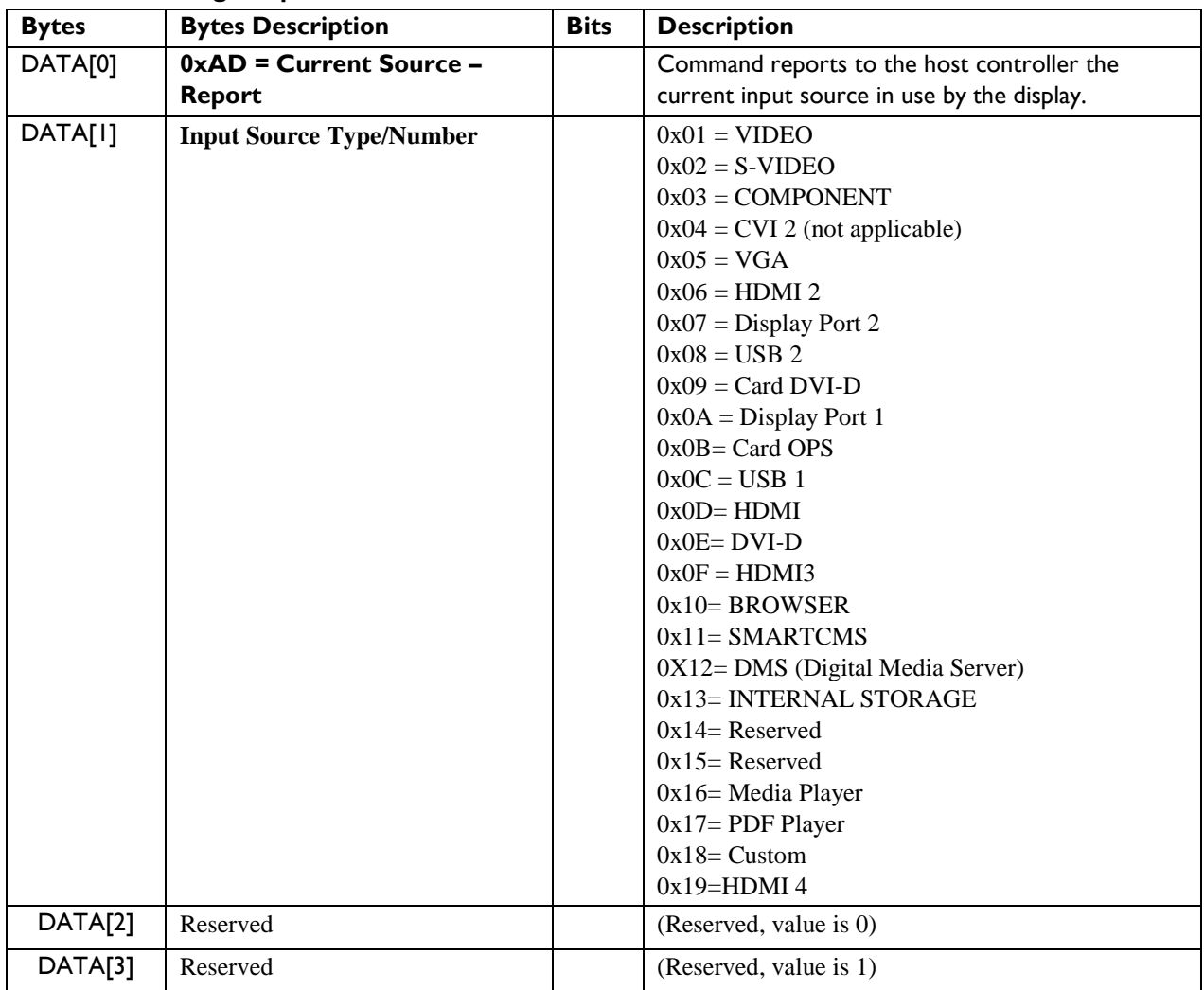

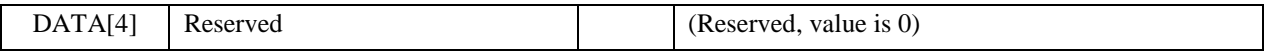

*Example: Current Input Source:* DVI-D *(Display address 01)* 

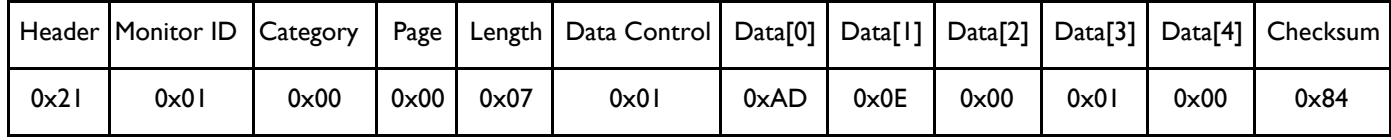

## **6. MESSAGES - VIDEO**

#### *6.1 Video Parameters*

The following commands are used to get/set video parameters as it is defined below.

## **6.1.1 Message-Get**

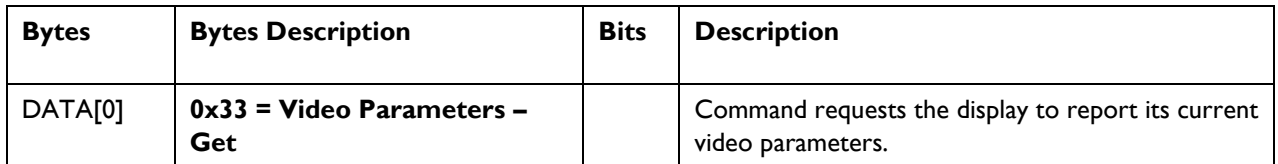

*Example: (Display address 01)* 

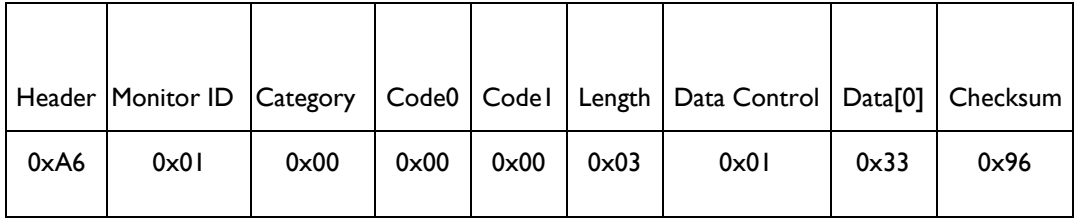

## **6.1.2 Message-Report**

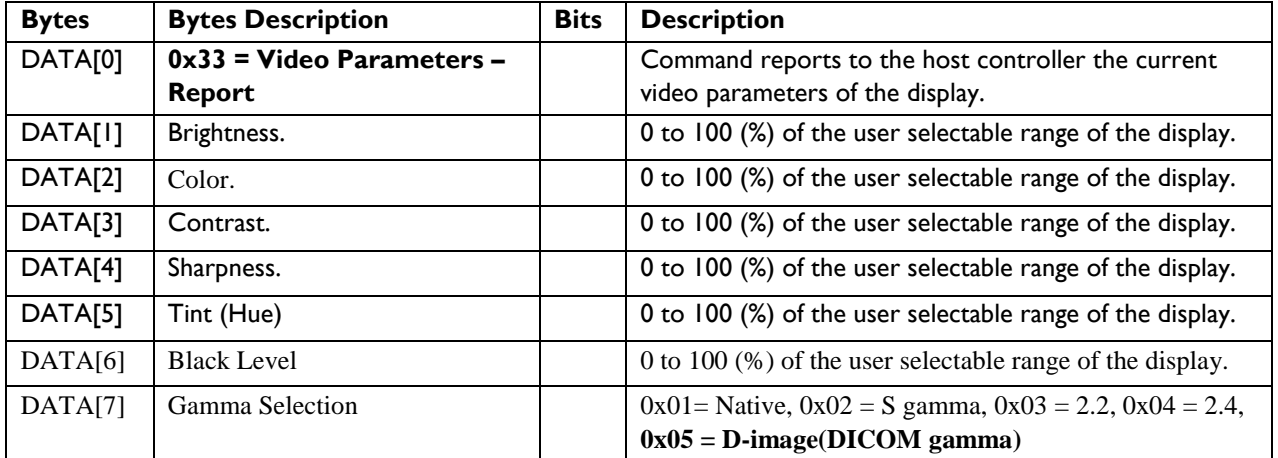

| Header | Monitor ID | Category      | Page          | Length | Data Control | Data <sub>[0]</sub> | Data[1]     | Data[2]     | Data[3]     | Data <sup>[4]</sup> | Data <sub>[5]</sub> | Data[6]     | Data <sub>[7]</sub> | Checksum           |
|--------|------------|---------------|---------------|--------|--------------|---------------------|-------------|-------------|-------------|---------------------|---------------------|-------------|---------------------|--------------------|
| 0x21   | 0x01       | $0 \times 00$ | $0 \times 00$ | 0x0A   | 0x01         | $0\times33$         | $0\times37$ | $0\times37$ | $0\times37$ | 0x37                | $0\times37$         | $0\times37$ | $0\times03$         | $0x$ <sub>IB</sub> |

*Example: All video parameters are set to 55 % (0x37) and Gamma Curve is set to 2.2 (Display address 01)* 

## **6.1.3 Message-Set**

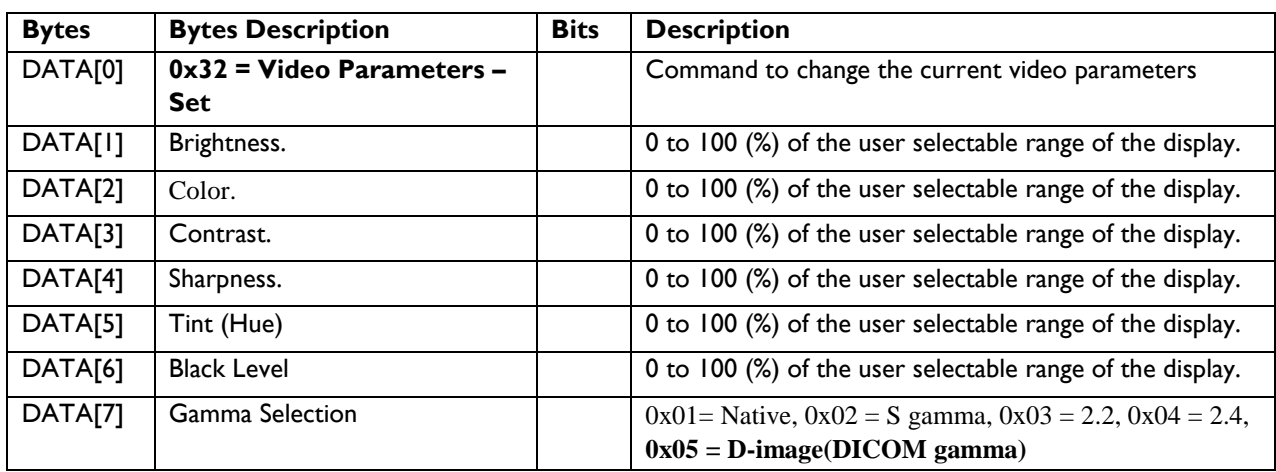

*Example: Set all video parameters to 0x37 (55 %) (Display address 01)* 

| Header | Monitor ID  | Category      | Code0 Code1   |               |      | Length Data Control Data[0] |             |             |             | Data[1] Data[2] Data[3] Data[4] Data[5] |             |             |             |             | Data[6] Data[7] Checksum |
|--------|-------------|---------------|---------------|---------------|------|-----------------------------|-------------|-------------|-------------|-----------------------------------------|-------------|-------------|-------------|-------------|--------------------------|
| 0xA6   | $0\times01$ | $0 \times 00$ | $0 \times 00$ | $0 \times 00$ | 0x0A | $0\times01$                 | $0\times32$ | $0\times37$ | $0\times37$ | $0\times37$                             | $0\times37$ | $0\times37$ | $0\times37$ | $0\times03$ | 0xAC                     |

## **6.1.4 Message-Get**

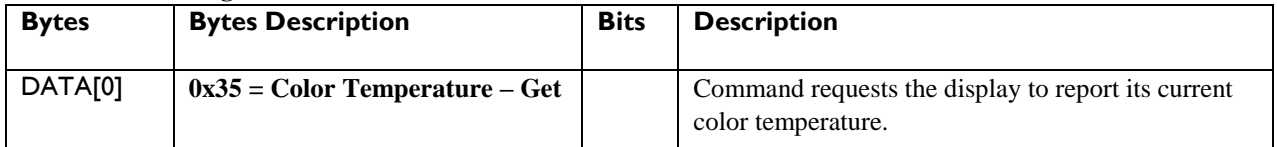

*Example: (Display address 01)* 

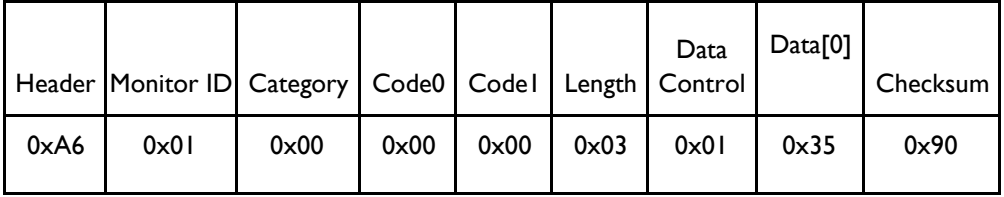

#### **6.1.5 Message-Report**

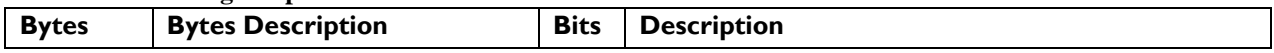

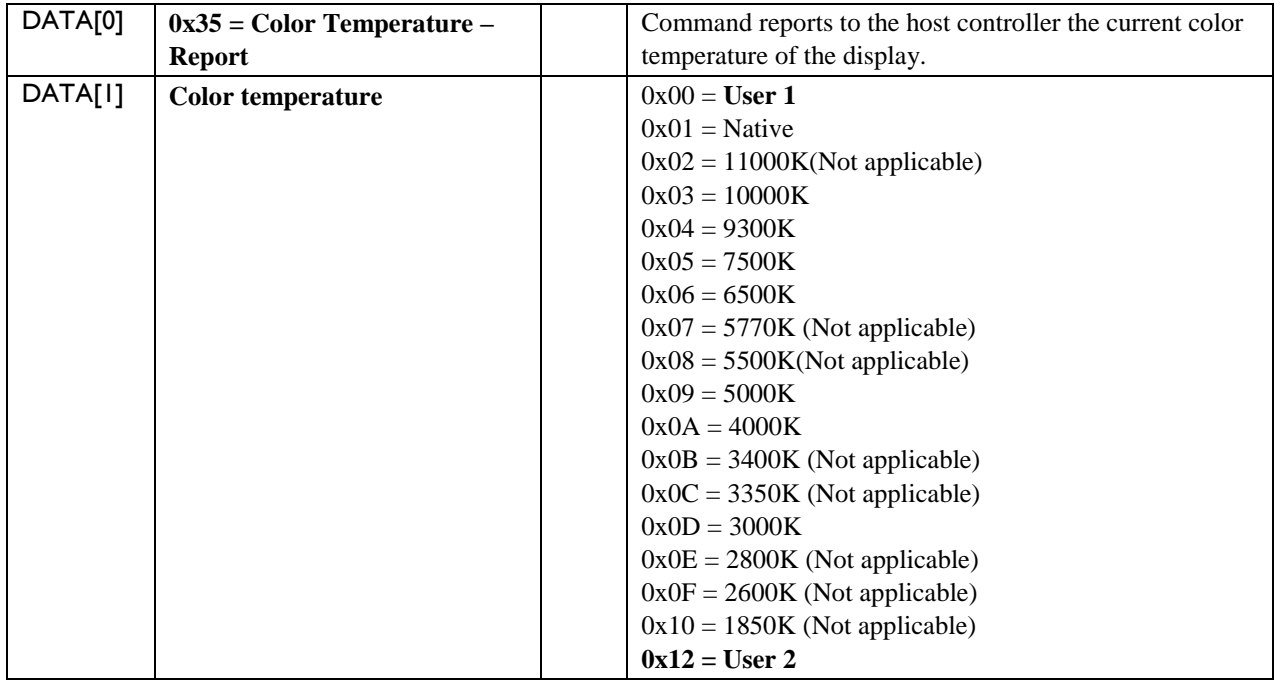

*Example: The current color temperature is set to Nature (Display address 01)* 

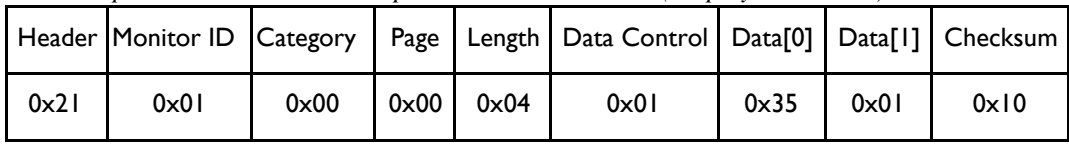

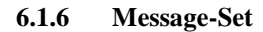

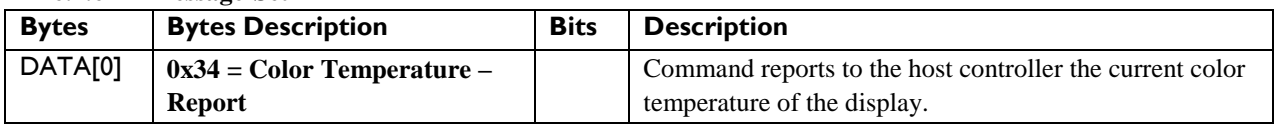

| DATA[I] | <b>Color temperature</b> | $0x00 =$ <b>User</b> 1          |
|---------|--------------------------|---------------------------------|
|         |                          | $0x01 =$ Native                 |
|         |                          | $0x02 = 11000K(Not applicable)$ |
|         |                          | $0x03 = 10000K$                 |
|         |                          | $0x04 = 9300K$                  |
|         |                          | $0x05 = 7500K$                  |
|         |                          | $0x06 = 6500K$                  |
|         |                          | $0x07 = 5770K$ (Not applicable) |
|         |                          | $0x08 = 5500K(Not applicable)$  |
|         |                          | $0x09 = 5000K$                  |
|         |                          | $0x0A = 4000K$                  |
|         |                          | $0x0B = 3400K$ (Not applicable) |
|         |                          | $0x0C = 3350K$ (Not applicable) |
|         |                          | $0x0D = 3000K$                  |
|         |                          | $0x0E = 2800K$ (Not applicable) |
|         |                          | $0x0F = 2600K$ (Not applicable) |
|         |                          | $0x10 = 1850K$ (Not applicable) |
|         |                          | $0x12 = User 2$                 |

*Example: The current color temperature is set to Nature (Display address 01)* 

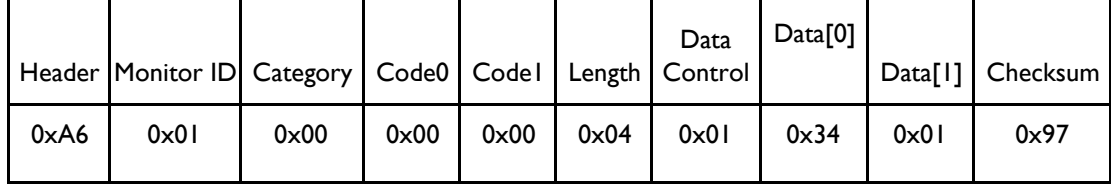

| 6.1.7        | Message-Get                                  |             |                                                                                        |
|--------------|----------------------------------------------|-------------|----------------------------------------------------------------------------------------|
| <b>Bytes</b> | <b>Bytes Description</b>                     | <b>Bits</b> | <b>Description</b>                                                                     |
| DATA[0]      | $0x37 = Color Parameters -$<br><b>Report</b> |             | Command reports to the host controller the current<br>video parameters of the display. |
| DATA[I]      | Red color gain value                         |             | 0 to 255 of the user selectable range of the display.                                  |
| DATA[2]      | Green color gain value                       |             | 0 to 255 of the user selectable range of the display.                                  |
| DATA[3]      | Blue color gain value                        |             | 0 to 255 of the user selectable range of the display.                                  |
| DATA[4]      | Red color offset value                       |             | $\theta$ to 255 of the user selectable range of the display. Reply<br>$\Omega$ .       |
| DATA[5]      | Green color offset value                     |             | 0 to 255 of the user selectable range of the display. Reply<br>$\Omega$ .              |
| DATA[6]      | Blue color offset value                      |             | 0 to 255 of the user selectable range of the display. Reply<br>0.                      |

*Example: All color parameters are set to 255 (0xFF) (Display address 01)* 

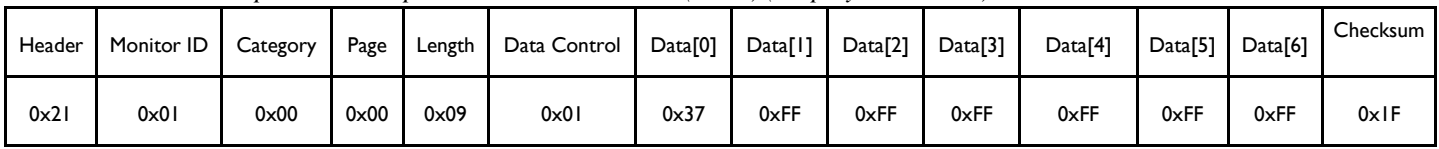

| 6.1.8        | <b>Message-Set</b>                           |             |                                                                                        |  |  |  |  |  |  |
|--------------|----------------------------------------------|-------------|----------------------------------------------------------------------------------------|--|--|--|--|--|--|
| <b>Bytes</b> | <b>Bytes Description</b>                     | <b>Bits</b> | <b>Description</b>                                                                     |  |  |  |  |  |  |
| DATA[0]      | $0x36 = Color Parameters -$<br><b>Report</b> |             | Command reports to the host controller the current<br>video parameters of the display. |  |  |  |  |  |  |
| DATA[I]      | Red color gain value                         |             | 0 to 255 of the user selectable range of the display.                                  |  |  |  |  |  |  |
| DATA[2]      | Green color gain value                       |             | 0 to 255 of the user selectable range of the display.                                  |  |  |  |  |  |  |
| DATA[3]      | Blue color gain value                        |             | 0 to 255 of the user selectable range of the display.                                  |  |  |  |  |  |  |
| DATA[4]      | Red color offset value                       |             | 0 to 255 of the user selectable range of the display.                                  |  |  |  |  |  |  |
| DATA[5]      | Green color offset value                     |             | 0 to 255 of the user selectable range of the display.                                  |  |  |  |  |  |  |
| DATA[6]      | Blue color offset value                      |             | 0 to 255 of the user selectable range of the display.                                  |  |  |  |  |  |  |

*Example: All color parameters are set to 255 (0xFF) (Display address 01)* 

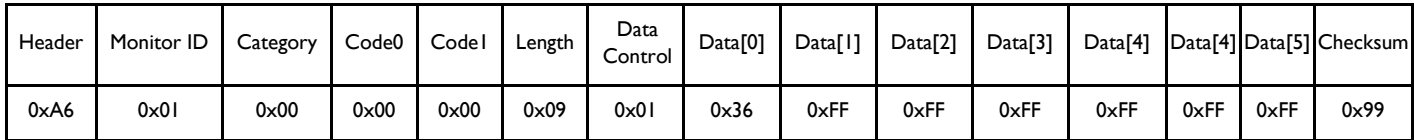

## *6.2 Picture Format*

This command is used to control the display screen format.

## **6.2.1 Message-Get**

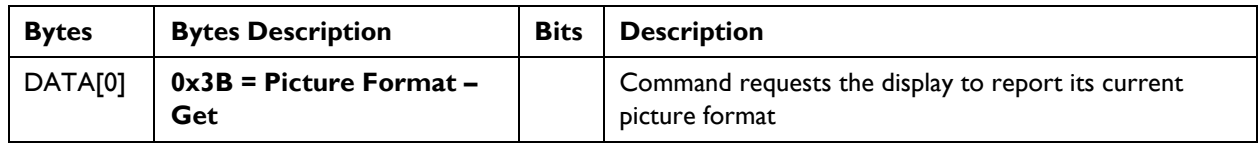

*Example: (Display address 01)* 

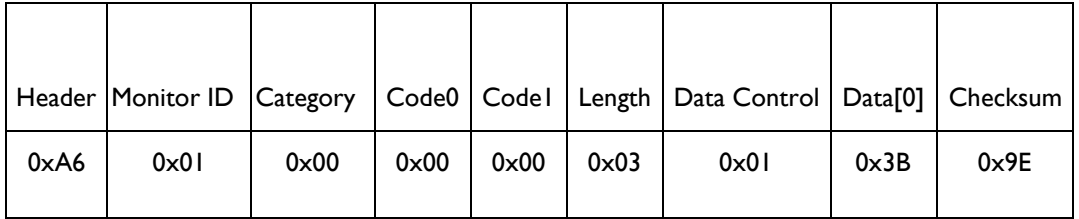

## **6.2.2 Message-Report**

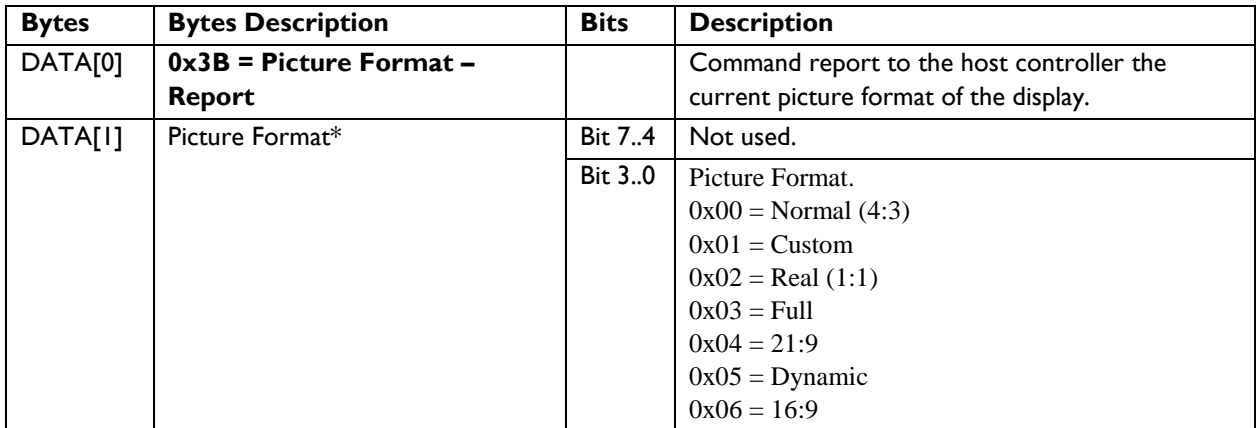

\* For further explanations, please see section 6.2.3 – Message-Set.

*Example: Current Picture Format is Widescreen on Full Display (Display address 01)* 

|      |      |               |               |              | Header   Monitor ID   Category   Page   Length   Data Control   Data[0]   Data[1]   Checksum |               |             |      |
|------|------|---------------|---------------|--------------|----------------------------------------------------------------------------------------------|---------------|-------------|------|
| 0x21 | 0x01 | $0 \times 00$ | $0 \times 00$ | $0\times 04$ | 0x01                                                                                         | $0 \times 3B$ | $0\times03$ | 0xID |

## **6.2.3 Message-Set**

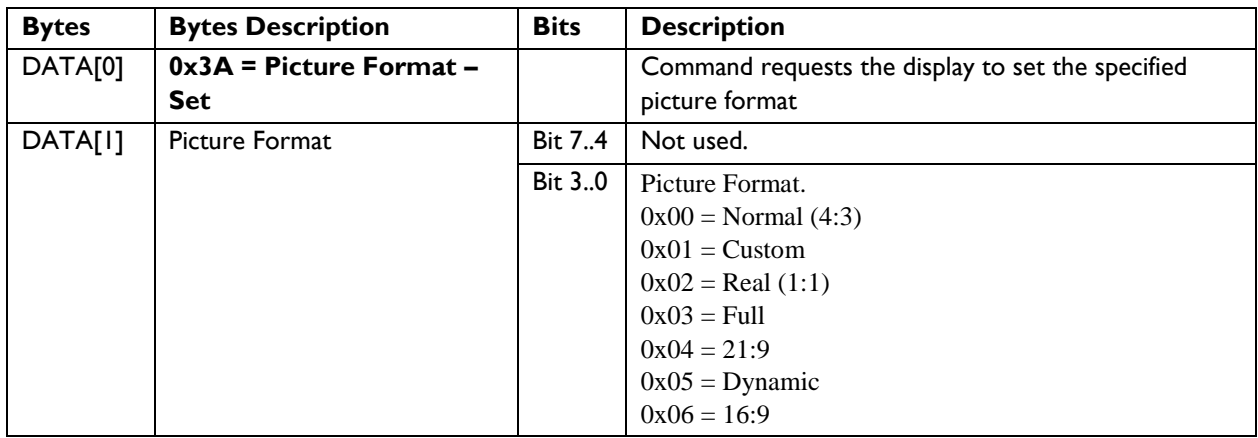

\* For further explanations, please see section 6.2.3 – Message-Set.

*Example: Set Picture Format to Widescreen on Full Display (Display address 01)*

|      |             |               |               |               |               | Header Monitor ID Category   Code0   Code1   Length   Data Control   Data[0]   Data[1]   Checksum |      |              |      |
|------|-------------|---------------|---------------|---------------|---------------|---------------------------------------------------------------------------------------------------|------|--------------|------|
| 0xA6 | $0\times01$ | $0 \times 00$ | $0 \times 00$ | $0 \times 00$ | $0 \times 04$ | $0 \times 01$                                                                                     | 0x3A | $0\times 03$ | 0x9B |

## **7. MESSAGES - AUDIO**

## *7.1 Volume*

This command is used to set/get the Volume as it is defined as below.

### **7.1.1 Message-Get**

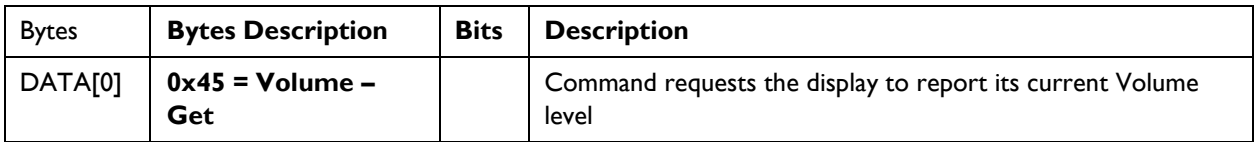

The interface to set Software must be such that they also modify the variables representing these current parameters.

To mute the display, send Volume = 0. This command does not overwrite the system mute status of the display.

*Example: (Display address 01)* 

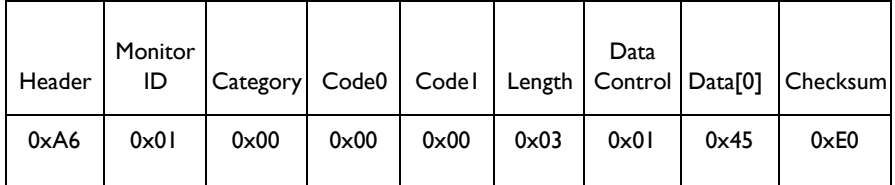

#### **7.1.2 Message-Report**

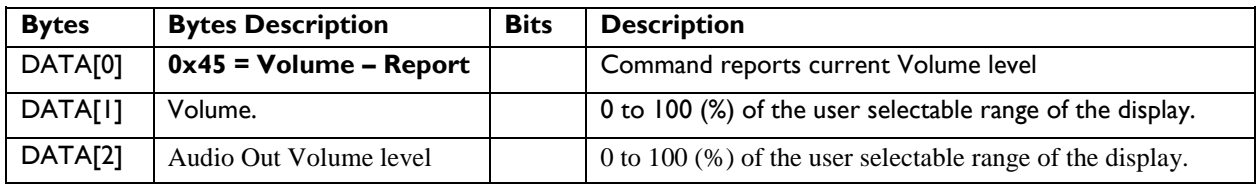

*Example: Current Display settings: Volume:77% (0x4D), Audio Out:77%(0x4D) (Display address 01)* 

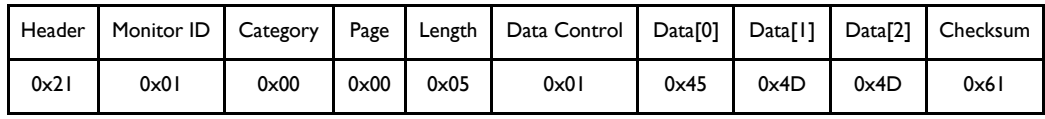

### **7.1.3 Message-Set**

This command can set volume level for speaker & audio out individually.

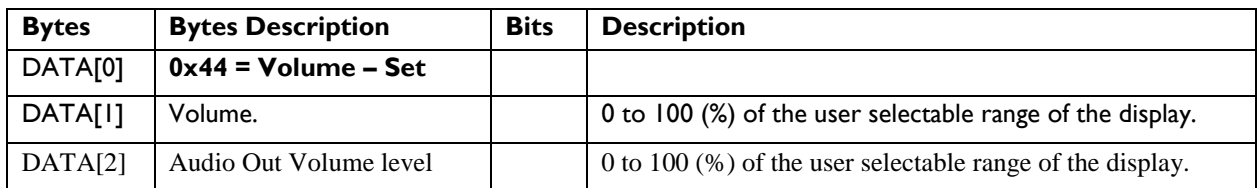

*Example: Set the Display Volume to 77% (0x4D) (Display address 01)* 

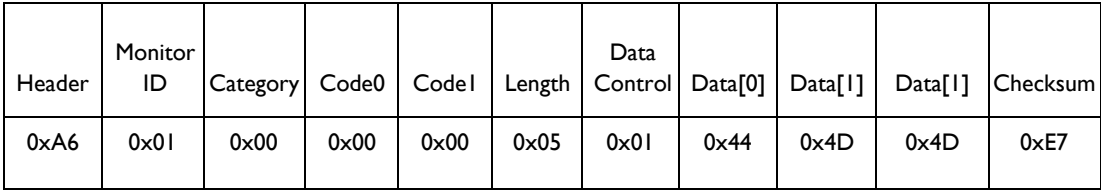

## *7.2 Volume Limits*

This command is used to set the volume limit (minimum, maximum and switch on volume).

## **7.2.1 Message-Set**

| <b>Bytes</b> | <b>Bytes Description</b>   | <b>Bits</b> | <b>Description</b>                                        |
|--------------|----------------------------|-------------|-----------------------------------------------------------|
| DATA[0]      | $0xB8 = Volume$ Limits-Set |             | The 3 values must conform to the rule:                    |
|              |                            |             | Min $\leq$ Switch On $\leq$ Max                           |
| DATA[I]      | Minimum Volume             |             | 0 to 100 (%) of the user selectable range of the display. |
| DATA[2]      | Maximum Volume             |             | 0 to 100 (%) of the user selectable range of the display. |
| DATA[3]      | Switch On Volume           |             | 0 to 100 (%) of the user selectable range of the display. |

*Example: Set the Display to the following: 10% (0x0A), 77% (0x4D), 50% (0x32) (Display address 01)*

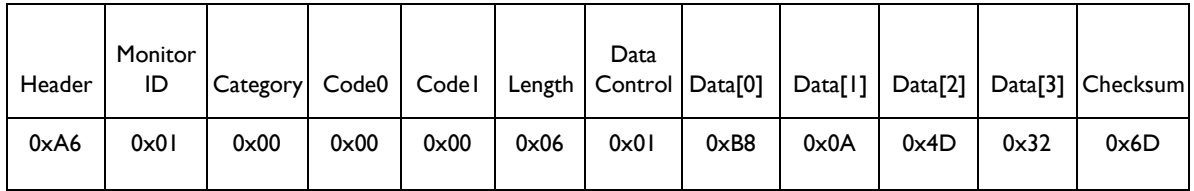

### *7.3 Audio Parameters*

This command is used to set/get the audio parameters as it is defined as below.

### **7.3.1 Message-Get**

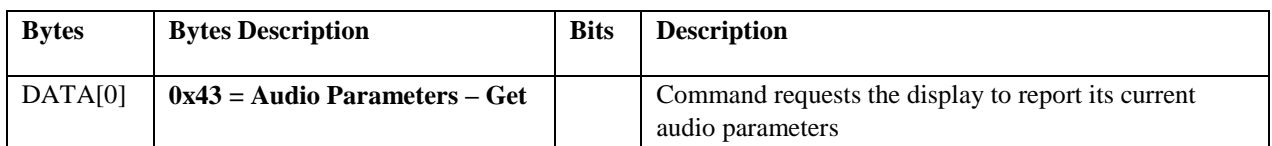

*Example: (Display address 01)* 

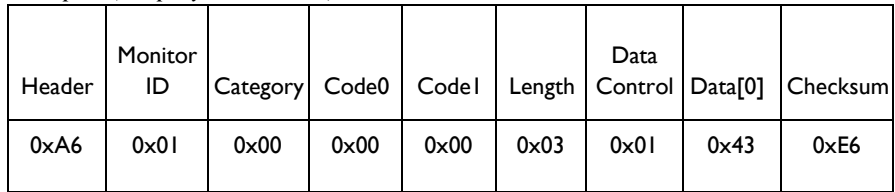

#### **7.3.2 Message-Report**

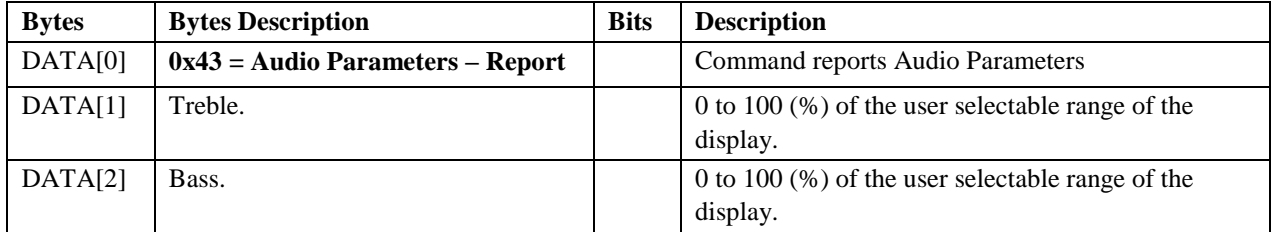

*Example: Current Display settings: Treble:80% (0x50) , Bass:93% (0x5D) (Display address 01)* 

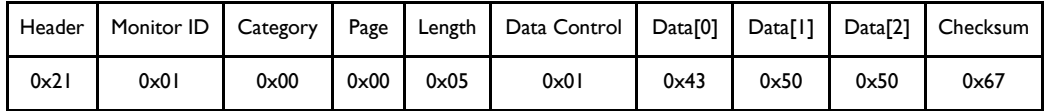

#### **7.3.3 Message-Set**

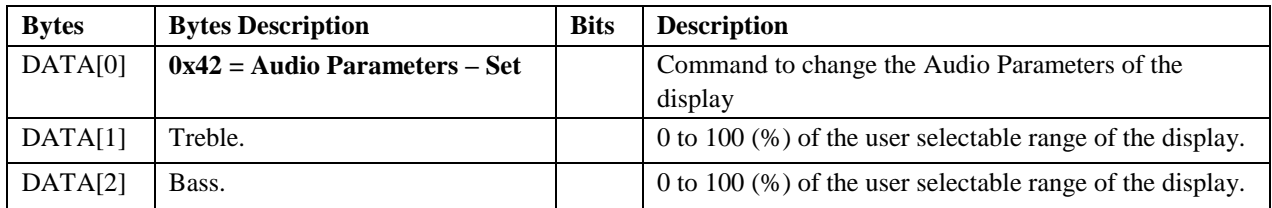

The interface to set Software must be such that they modify the variables representing these current parameters *Example: Set the Display to the fallowing: Treble:77% (0x4D) , Bass:77% (0x4D) (Display address 01)* 

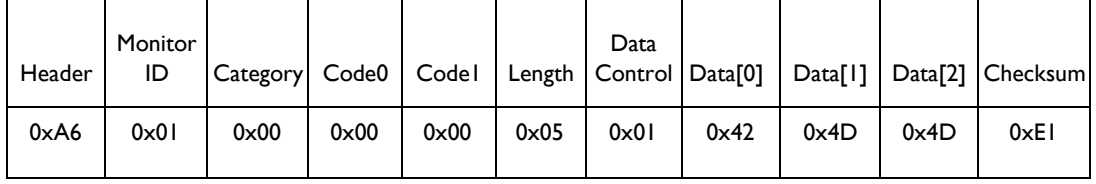

## **8. MISCELLANEOUS**

## *8.1 Operating Hours*

The command is used to record the working hours of the display.

### **8.1.1 Message-Get**

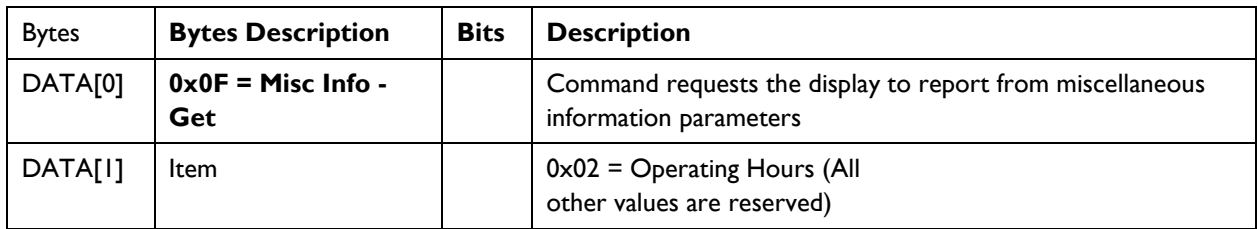

*Example: (Display address 01)* 

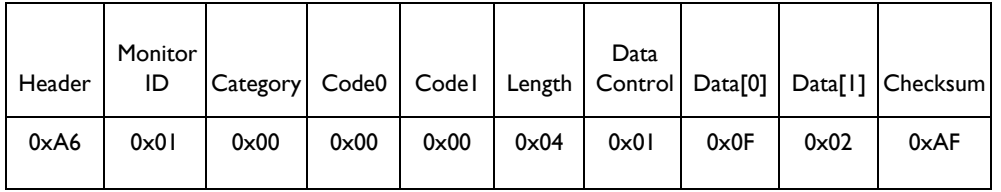

## **8.1.2 Message-Report**

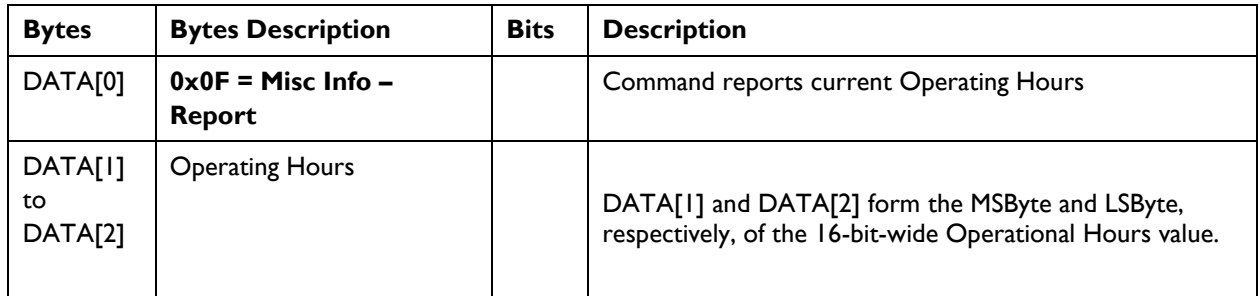

*Example: Current Display Operation Hours counter value (Display address 01)* 

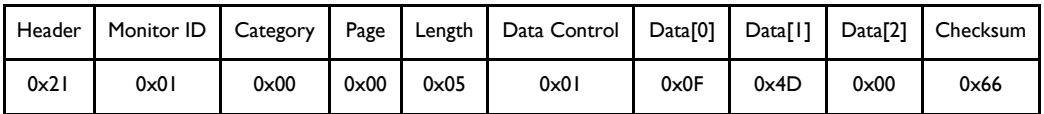

## *8.2 Auto Adjust*

This command works for VGA (host controller) video auto adjust.

## **8.2.1 Message-Set**

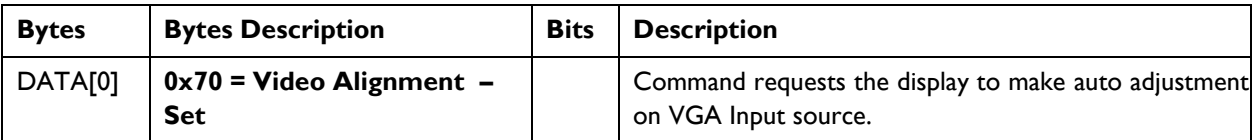

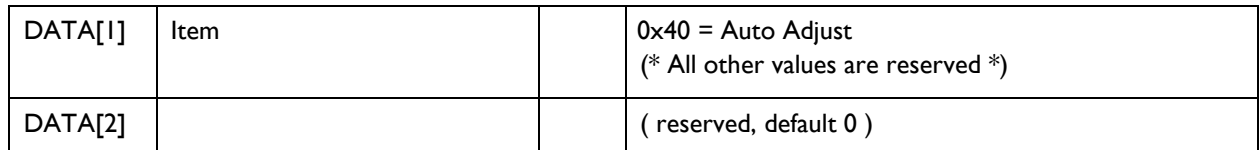

*Example: (Display address 01)* 

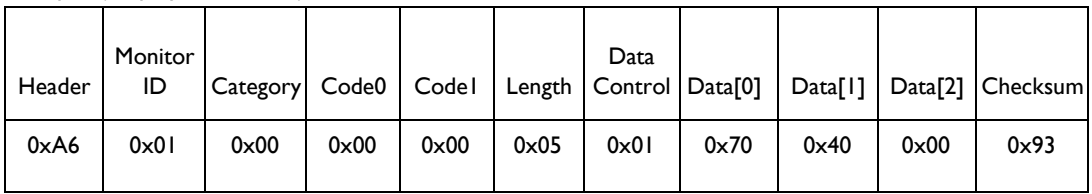

## *8.5 Serial Code*

## **8.5.1 Message-Get**

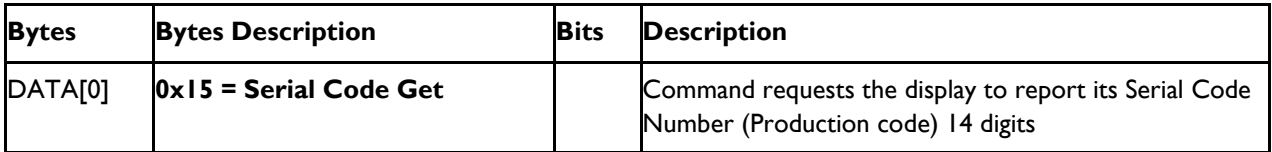

*Example: (Display address 01)* 

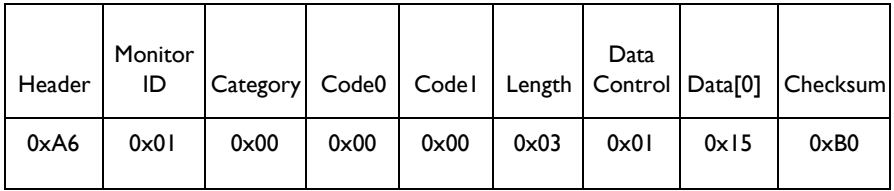

## **8.5.2 Message-Report**

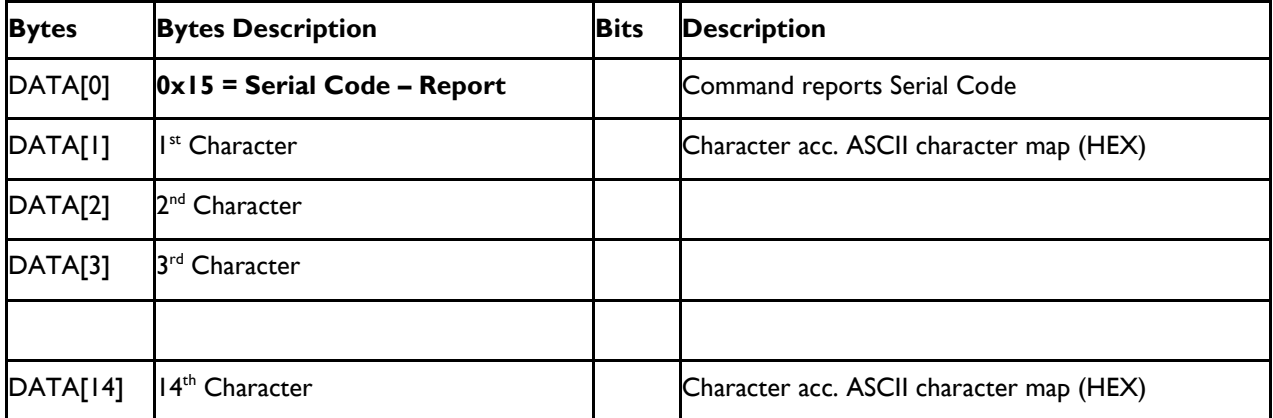

## **9. Command summary**

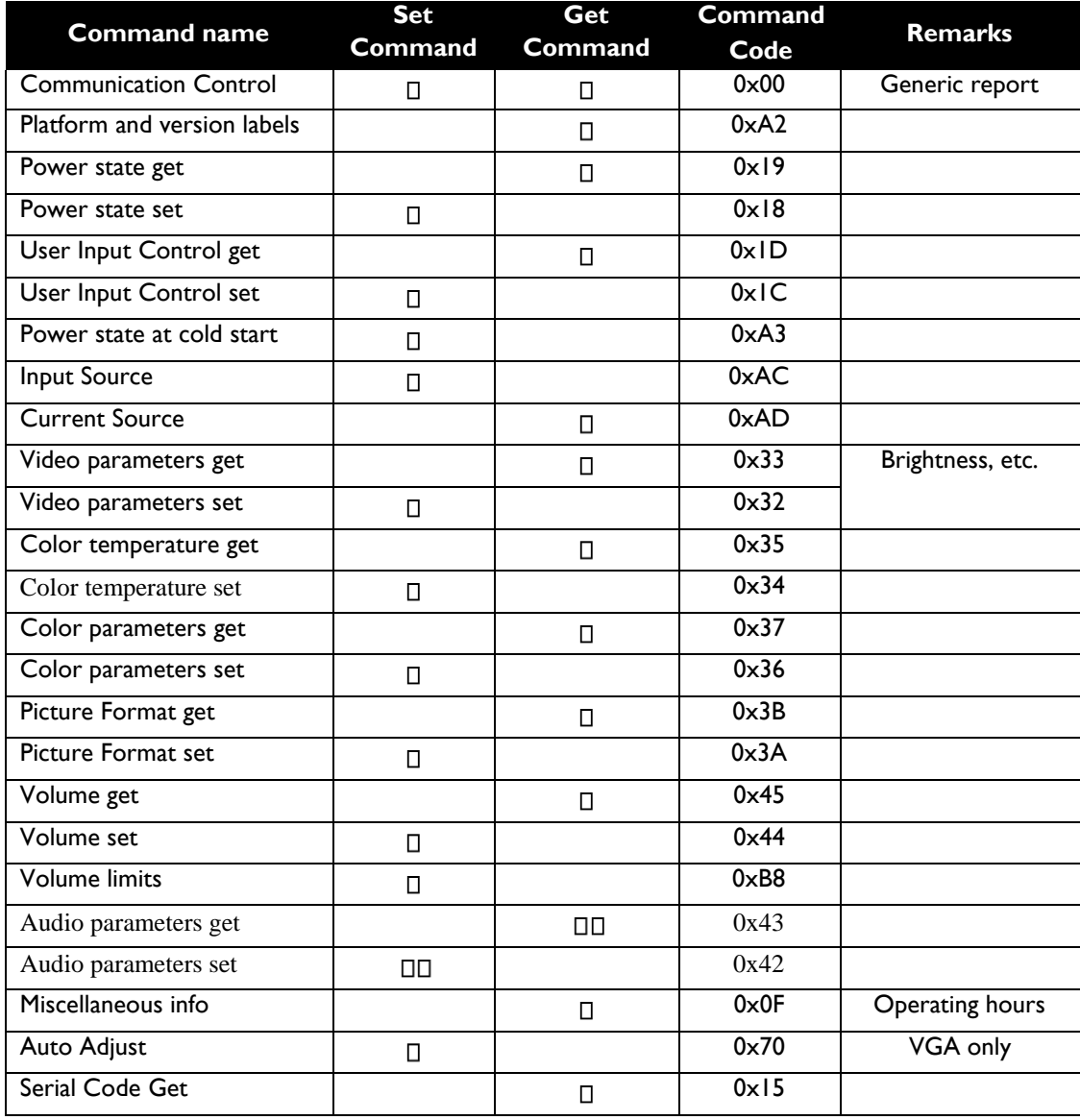

## **10. Revision History**

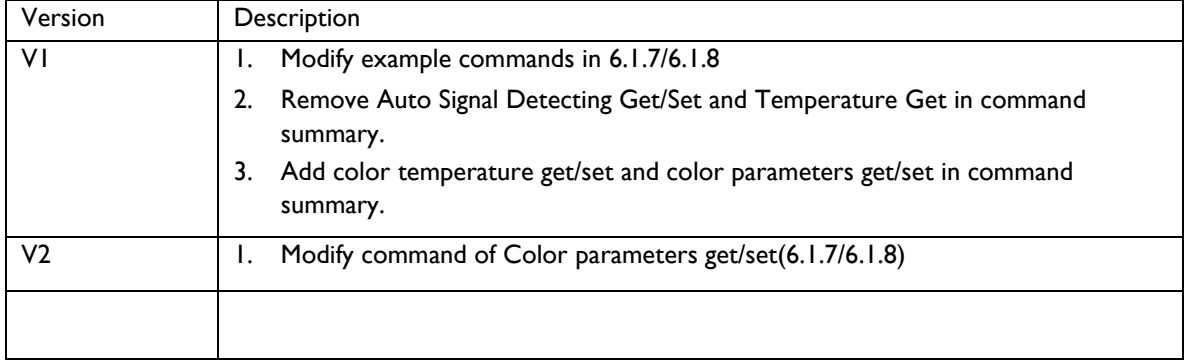